## How to use Variable Class as a diagnostic tool

**David Hoyland, 15 November 2022**

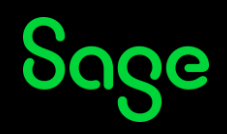

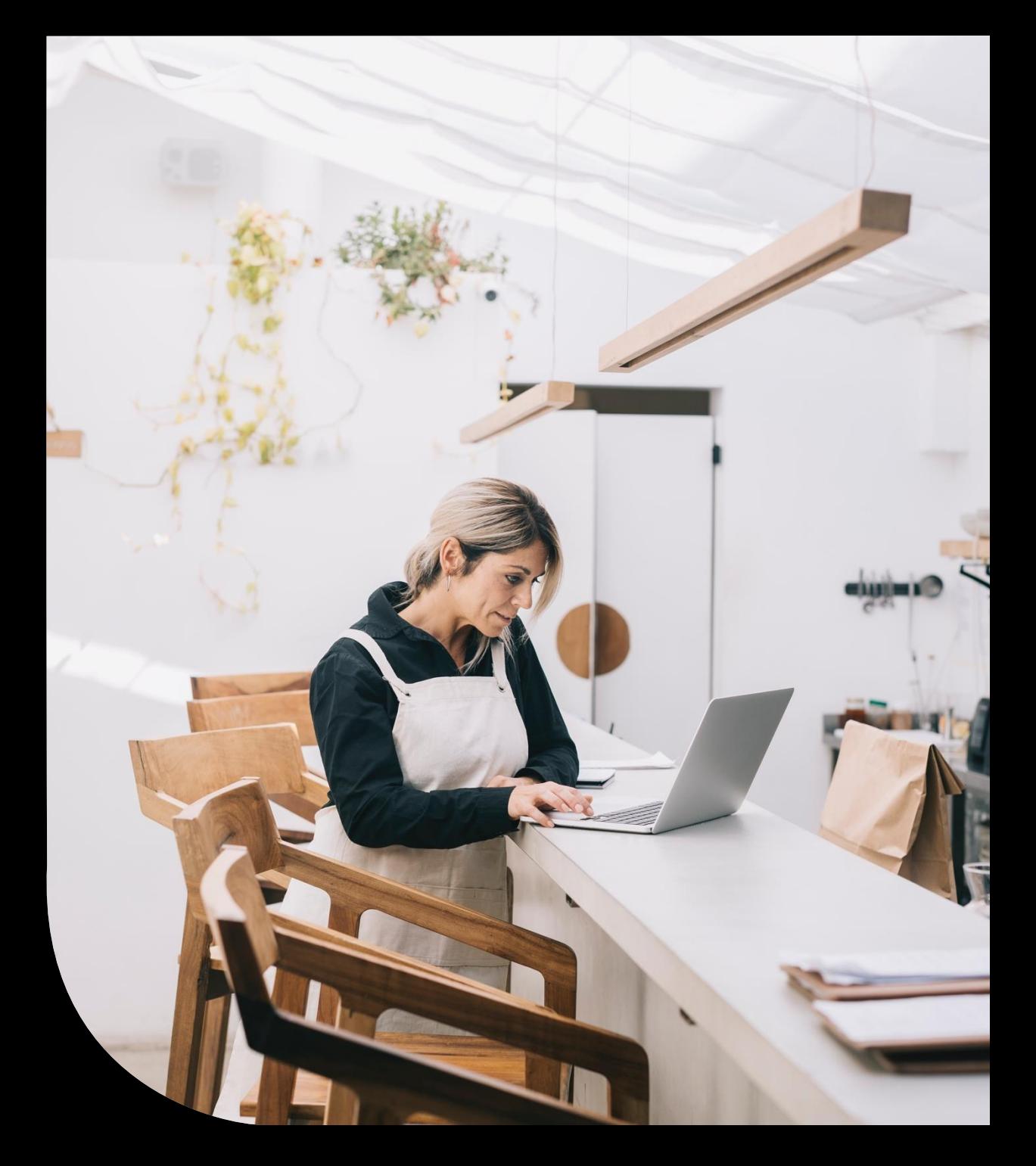

### Introduction

- There are occasions when we need to understand what is happening on a screen and using ESC F6 is not enough. Variable Class may well be the useful tool to help find that missing information.
- General Hints and Tips
	- Accessed from Calculator, so can only use it when able to get to the 'Right hand menu'
	- Will only show the current data, so not necessarily useful for debugging transitional data.
	- Useful to see the screen structure and current data set including hidden field, array length etc.

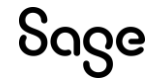

### Example: sales order SOH0 screen

Using Calculator/Variable Class using a sales order

- We are interested in the hidden fields in SOH0 the Sales Order Header screen
- Within in the Calculator enter: -

[M:SOH0] TSCCOD to display the value of the field TSCCOD this will only return a value for 1st entry. [M:SOH0] TSCCOD (0) to show its value for 1st entry. Or (1) or (2) to show value for 2nd and 3rd entries.

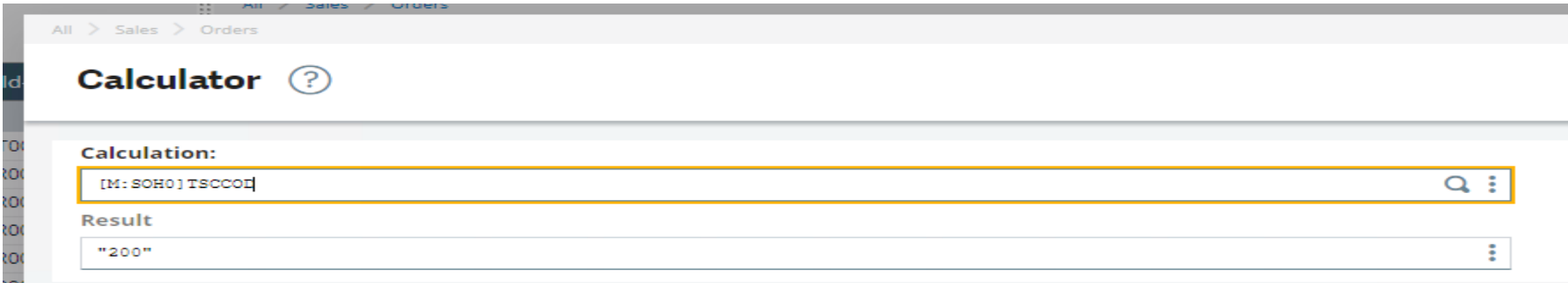

• It works, but somewhat cumbersome. If we use the action button on the calculator and select Variable Class, we can use the Class Selection to see all the fields and multiple values of the fields including hidden ones

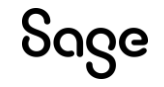

### Example: Using Calculator/Variable Class

#### Enter [M:SOH0] in Class field All  $>$  Sales  $>$  Orders Debugger (?) **Class selection** Class Line No. Symbols  $Q$ : 147 52 [M:SOH0]  $\vdots$   $\alpha$ **Name** Type **Dimensions Values** : SOHTEX2 45 \$017  $(0)$ SOHTYP \$005 SON  $(0)$ 47 : SRENUM  $(0)$ \$020 48 : TSCCOD \$005  $(0..2)$ 200.700.EUR 49 : WSOHCAT \$030  $(0)$ 50 : ZCUR \$030  $(0)$ **British Pound**

TSCCOD – use can see its type and dimensions. This shows it as an array and then the values as we have the three values from the customer.

You can check on any available class at this point. E.g. [F:SOQ]

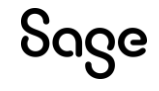

### Time for a Demo

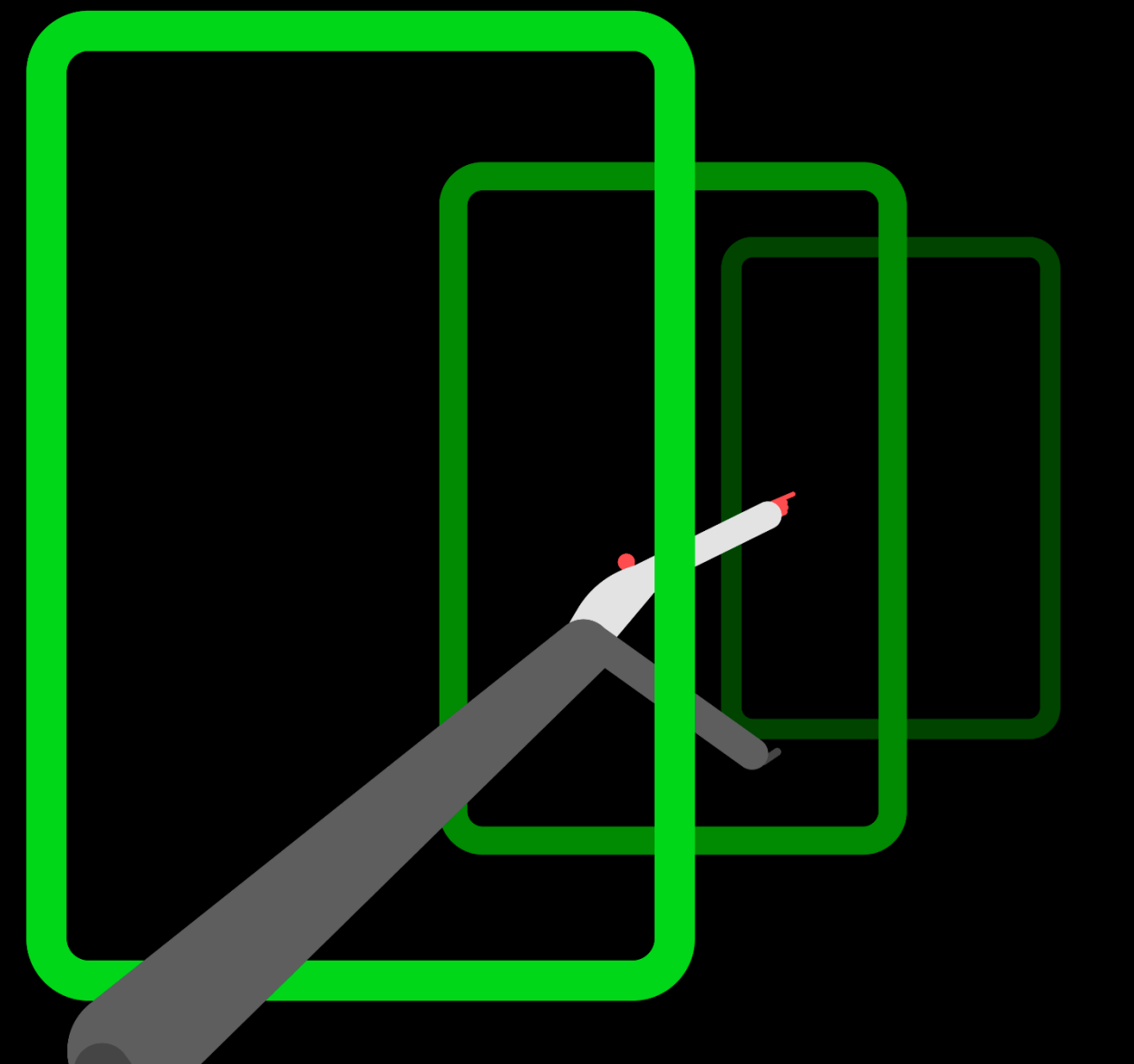

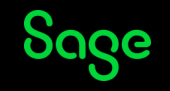

© 2022 The Sage Group plc, or its licensors. All rights reserved.

### **Summary: Information on Tabs**

### available via the table via the table via the table via the table via the table via the table via the table via<br>Tabs and the table via the table via the table via the table via the table via the table via the table via the **Memory**

- Memory details
- Open classes
- Open Screens (masks)
- Open tables
- Useful to determine memory used by the function especially in resource issues
- Useful way to easily determine the screens and tables being used (but of course only in the action of displaying the data, not what e.g. tables are accessed if data is updated)
- Good to see if any unusual entries that you are not expecting. e.g. bespoke functionality.

#### **Screens**

- Detail's list of screens used
- Includes the Abbreviation, therefore easy to look up in screen definitions
- Includes the size (useful for sizing diagnostics
- Show the last screens that have been accessed

#### **Tables**

- List of tables used
- Includes abbreviation so can cross reference with tables details
- The key used
- Also includes name for easy reference

#### **Variable Class**

• All classes that are open.

#### **Processes**

- List all the processes
- The fact that it includes the directory and name should allow identification of bespoke processes being used.

#### **Sequential files**

• Not widely used but there is information that could help with debugging an issue.

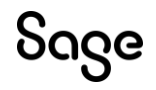

# Any Questions?

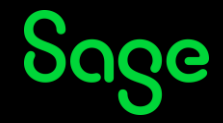

© 2022 The Sage Group plc or its licensors. All rights reserved. Sage, Sage logos, and Sage product and service names mentioned herein are the trademarks of Sage Global Services Limited or its licensors. All other trademarks are the property of their respective owners.

### Thank you

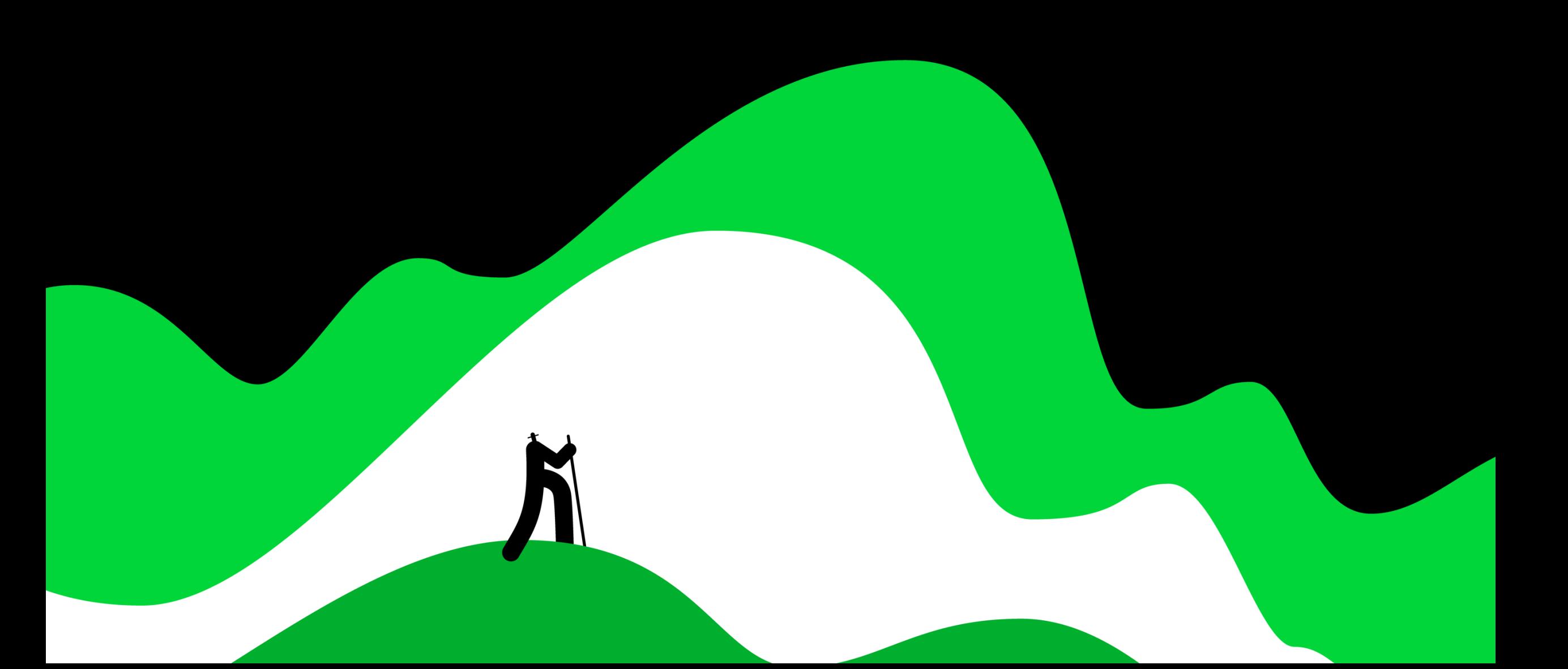